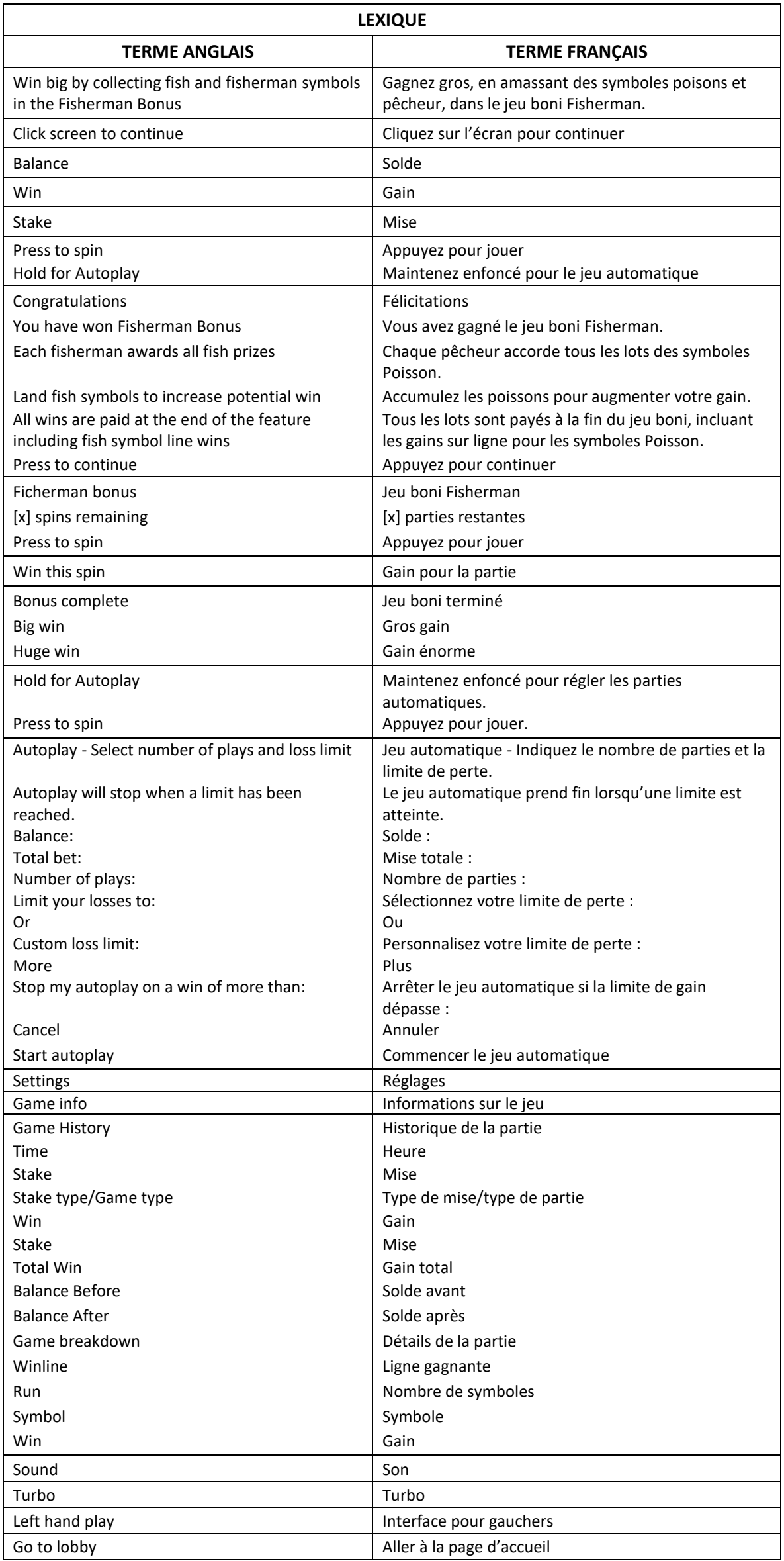

\* Certains boutons, afficheurs ou fonctionnalités pourraient ne pas apparaître.

# **Fishing Cashpots**

# **Table de paiement**

- Consultez les écrans d'aide pour voir une représentation graphique de la table de paiement.
- Six symboles  $\frac{1}{2}$  ou plus apparaissant sur les cylindres 1 à 4 et un symbole **entre** apparaissant sur le cylindre 5 déclenchent le jeu boni Fisherman.
- Obtenez deux, trois, quatre ou cinq symboles identiques sur des cylindres adjacents, à partir du cylindre à l'extrême gauche pour obtenir un lot.

# **Lignes de paiement**

- Consultez les écrans d'aide pour voir une représentation graphique des lignes de paiement.
- Toutes les parties comportent 10 lignes de paiement.
- Les combinaisons gagnantes peuvent se former sur une ou plusieurs lignes, ou sur toutes les lignes.
- Seul le lot le plus élevé de chaque combinaison gagnante est accordé.
- Les symboles des combinaisons gagnantes doivent s'aligner de gauche à droite sur des cylindres adjacents, à partir du cylindre à l'extrême gauche, à l'exception des symboles bonis.

# **Symboles Poissons**

- Les symboles  $\mathbb{R}$  et  $\mathbb{R}$  accordent des lots peu importe leur position et paient de la même façon que le symbole
- Les symboles Poisson deviennent dorés lorsque le premier symbole pêcheur apparaît sur les cylindres durant le jeu boni Fisherman.

# **Jeu boni Fisherman**

- Toutes les positions ne comportant pas de symbole **de la componition de la componitation** sont relancées jusqu'à cinq fois.
- Une fois les relances terminées, tous les gains sur ligne sont payés et un lot correspondant à la valeur affichée sur tous les symboles **de la multiplié par le nombre de symboles** apparaissant sur les cylindres est accordé.
- Les lots affichés sur les symboles Poisson sont des multiples de votre mise.

#### **Jeu boni Spin Chance**

- Le jeu boni Spin Chance est offert automatiquement lorsque votre solde en crédits est insuffisant pour jouer une autre partie, mais qu'il est supérieur à zéro.
- Le jeu boni Spin Chance vous permet de mettre en jeu vos crédits restants pour tenter de remporter assez de crédits pour jouer une autre partie avec la mise en vigueur.
- Pour jouer au jeu boni Spin Chance, appuyez sur le bouton Play pour que le pointeur s'active.
- Vous pouvez appuyer sur No Thanks pour quitter le jeu Spin Chance et garder vos crédits restants.
- Si le pointeur s'immobilise sur le secteur vert, une partie avec la mise en vigueur est accordée et elle est jouée automatiquement.
- Si le pointeur s'immobilise sur le secteur rouge, vous perdez vos crédits restants et vous retournez au jeu principal.
- La taille des segments vert et rouge est proportionnelle au montant des crédits et de la mise en vigueur. La probabilité de gagner la partie est déterminée par ce ratio.

#### **Information générale**

#### **Reprise du jeu en cas de panne**

 Lors d'un bris de communication inattendu ou d'un arrêt du jeu, la partie reprendra à l'état du dernier enregistrement.

#### **Information sur les paiements**

- La probabilité d'obtenir un résultat particulier est toujours constante.
- Le taux de retour théorique pour ce jeu est de 95,00 %.
- Le taux de retour correspond au taux de retour théorique du jeu calculé sur un très grand nombre de parties jouées par plusieurs joueurs sur une longue période et il a été calculé par un laboratoire d'essais indépendant, conformément aux règlements en vigueur.
- Le résultat du jeu est déterminé à l'avance.
- Vos choix n'ont aucune incidence sur le résultat de la partie, à moins d'indication contraire.
- Toute défectuosité annule jeux et paiements.
- Toute partie en cours depuis plus de 35 jours sera annulée, et la mise correspondante sera remboursée.
- Les gains sont payés conformément à la table de paiement, disponible dans les écrans d'aide du jeu.
- Copyright © Inspired Entertainment Incorporated 2007-2021

# **Boutons du jeu principal**

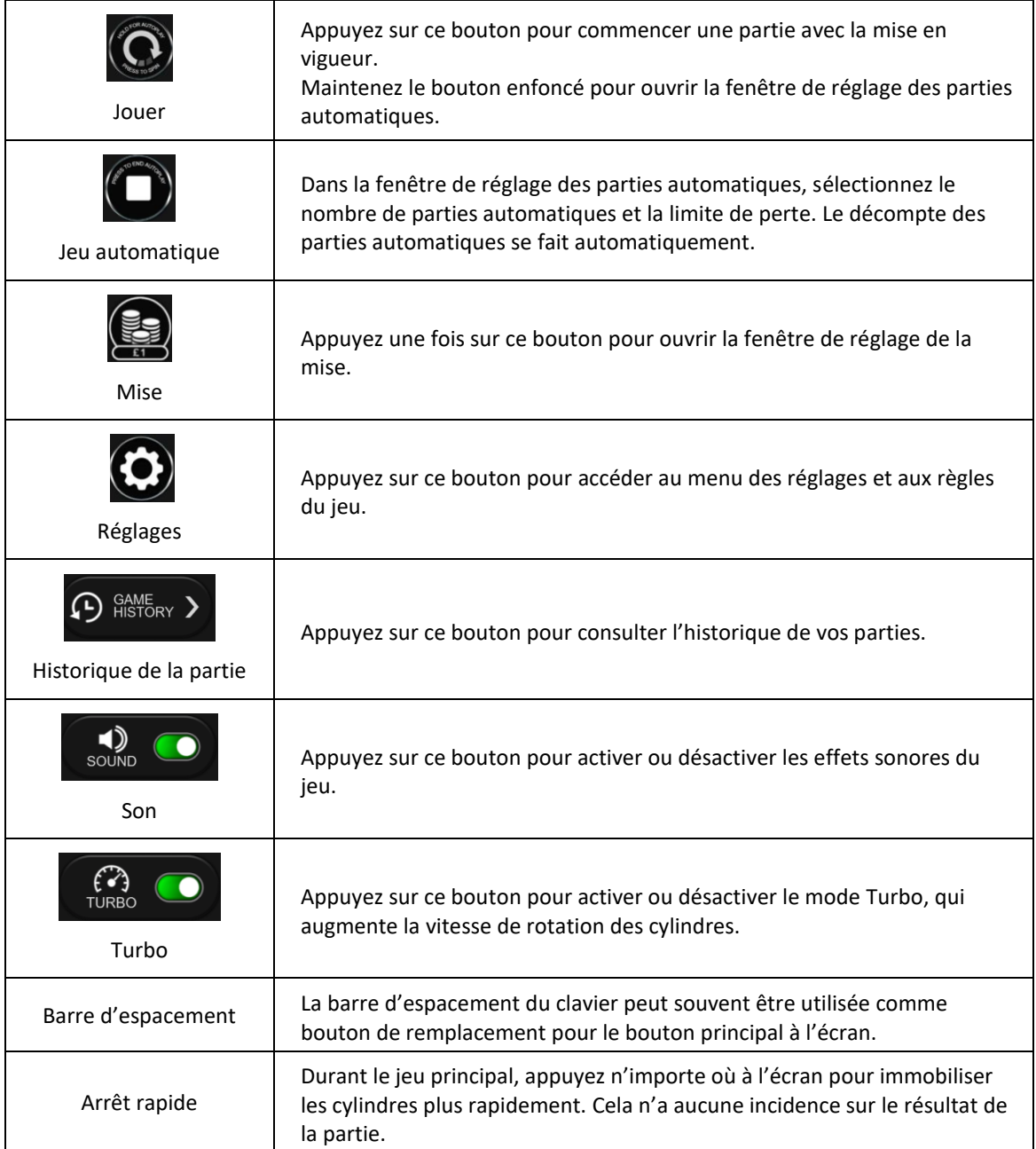